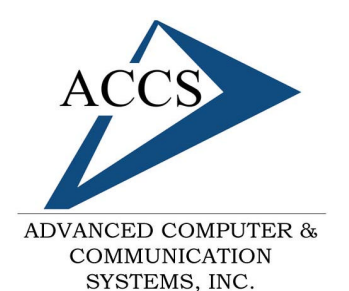

47 North Jackson Street Frankfort, IN 46041 Phone: (765) 659-4671 Fax: (765) 654-7106 Support: internet@accs.net Web site: www.accs.net

# Internet Setup Manual for **Windows XP**

#### **Step 1a**

From the Windows desktop, **left-click** on the **'Start'** button in the bottom left corner. Next, **left-click** on '**Control Panel**'. If your start-menu does not resemble the picture below, see Step 1b. Once the **'Control Panel'** is open, **doubleclick** on **'Network Connections'**.

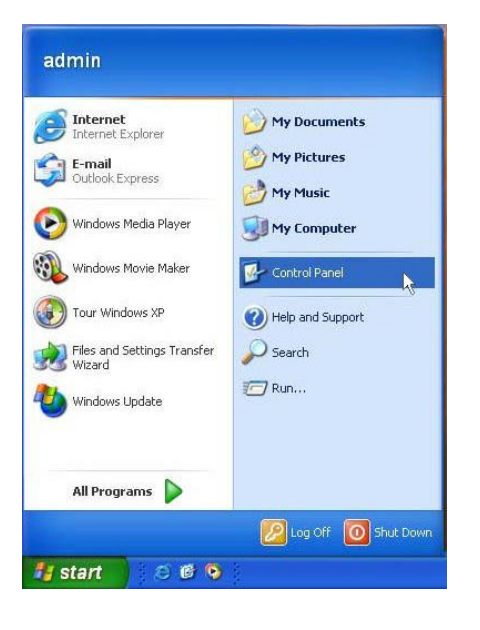

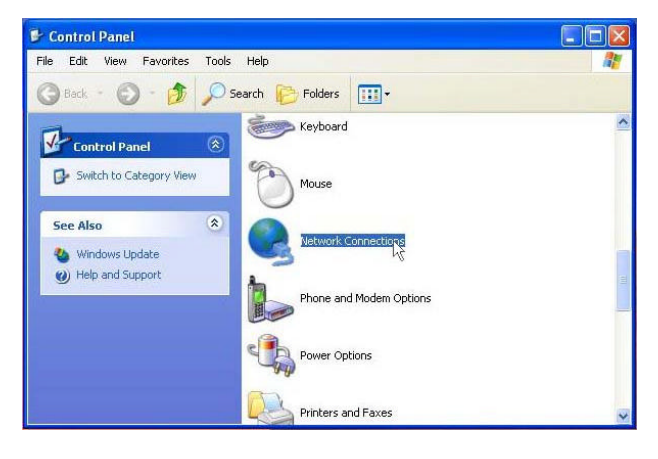

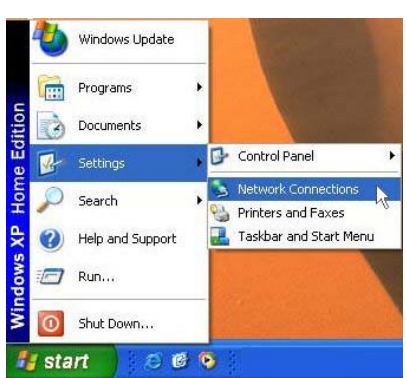

## **Step 1b**

If your start-menu has been set to 'Classic Mode' it will appear similar to the picture to the left. If this is the case, **'left-click'** on **Settings**. Next, left-click on **'Network Connections'**.

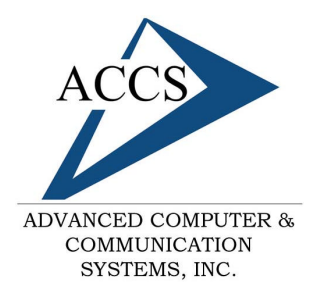

47 North Jackson Street Frankfort, IN 46041 Phone: (765) 659-4671 Fax: (765) 654-7106 Support: internet@accs.net Web site: www.accs.net

# Internet Setup Manual for **Windows XP**

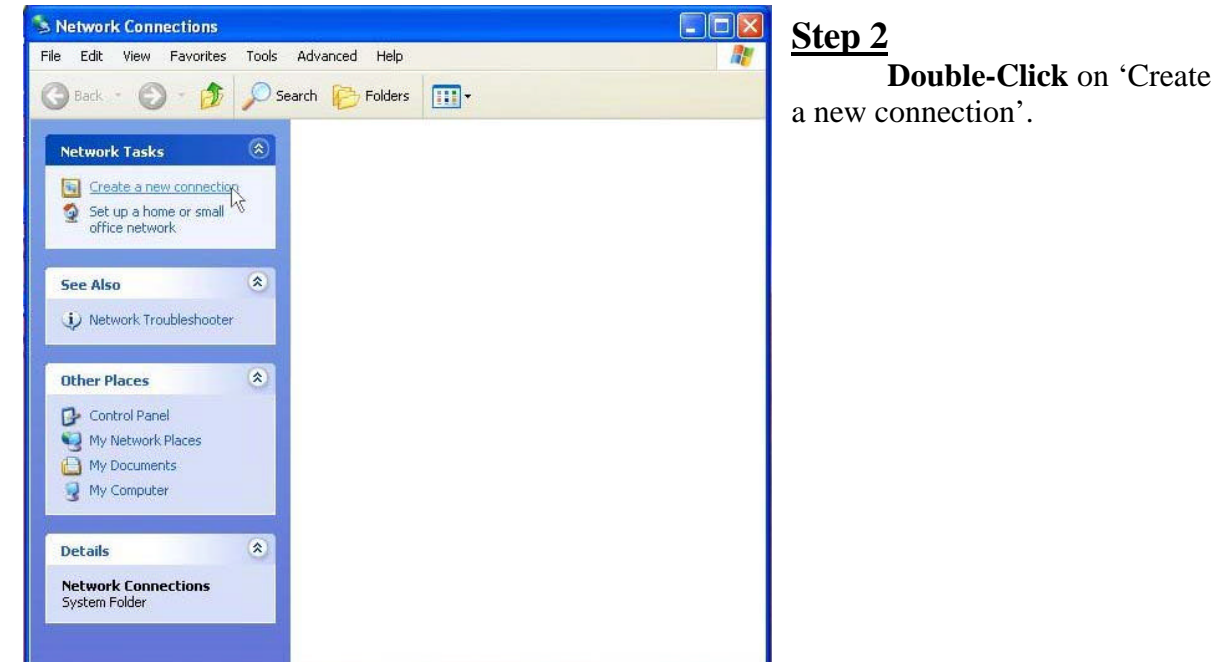

### **Step 3**

The 'New Connection Wizard' should now be on your screen, simply **click** '**Next**' to continue.

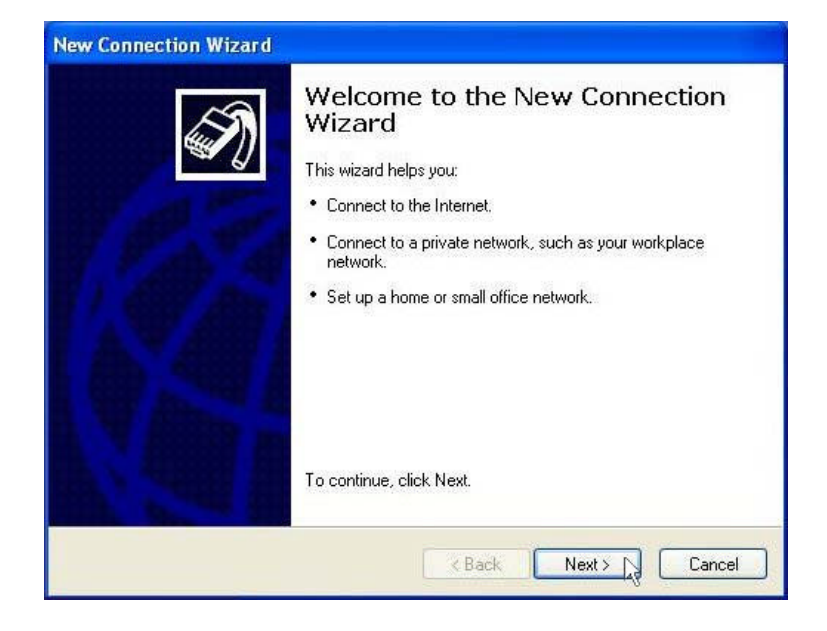

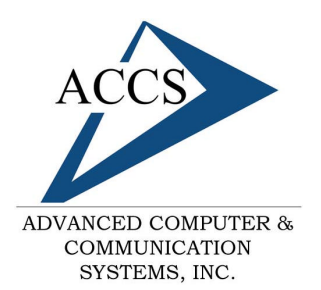

**Step 5**

47 North Jackson Street Frankfort, IN 46041 Phone: (765) 659-4671 Fax: (765) 654-7106 Support: internet@accs.net Web site: www.accs.net

# Internet Setup Manual for **Windows XP**

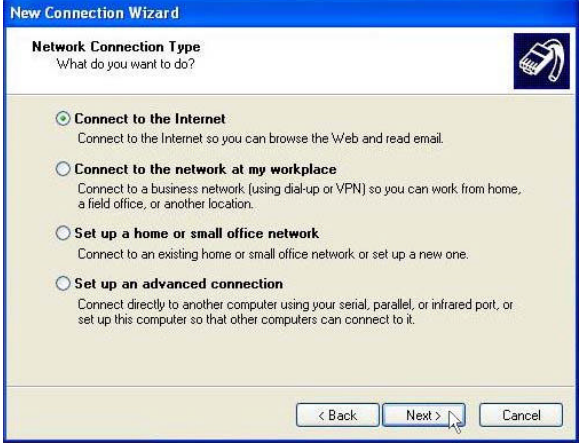

Choose 'Set up my connection manually' by **clicking** in the circle next to it. Then, **click** on the '**Next**' button.

### **Step 4**

Choose 'Connect to the Internet' by **clicking** inside of the circle next to it. Then **click** on the '**Next**' button.

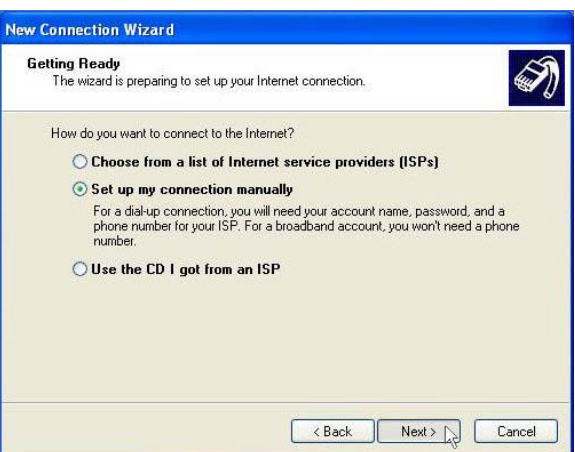

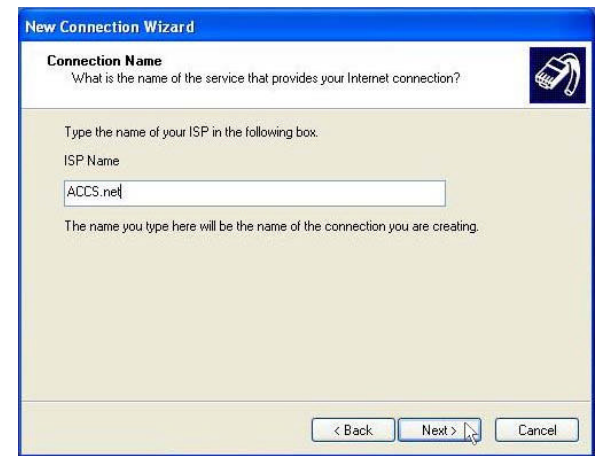

### **Step 6**

Type 'ACCS.net' into the 'ISP Name' blank. Then **click** on the '**Next**' button to continue.

#### **Step 7**

Type in the ACCS access number that is nearest to you. This number will be listed on the printed sheet you received during signup. The access numbers are also listed on our website. **www.accs.net**

Once you have entered the access number, **click** on the '**Next**' button to continue.

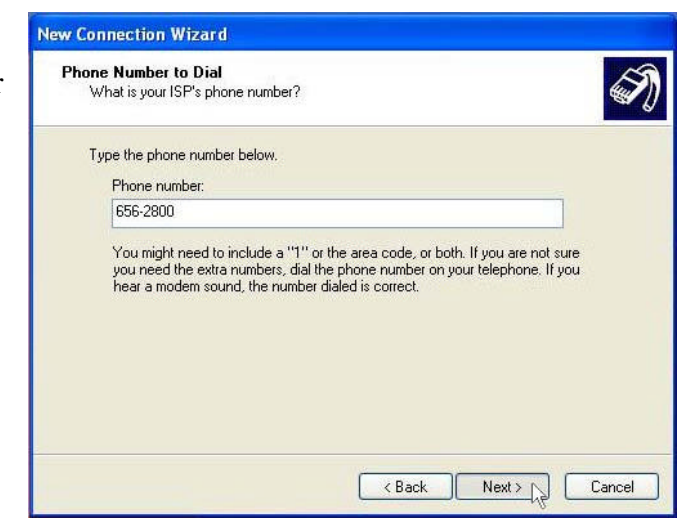

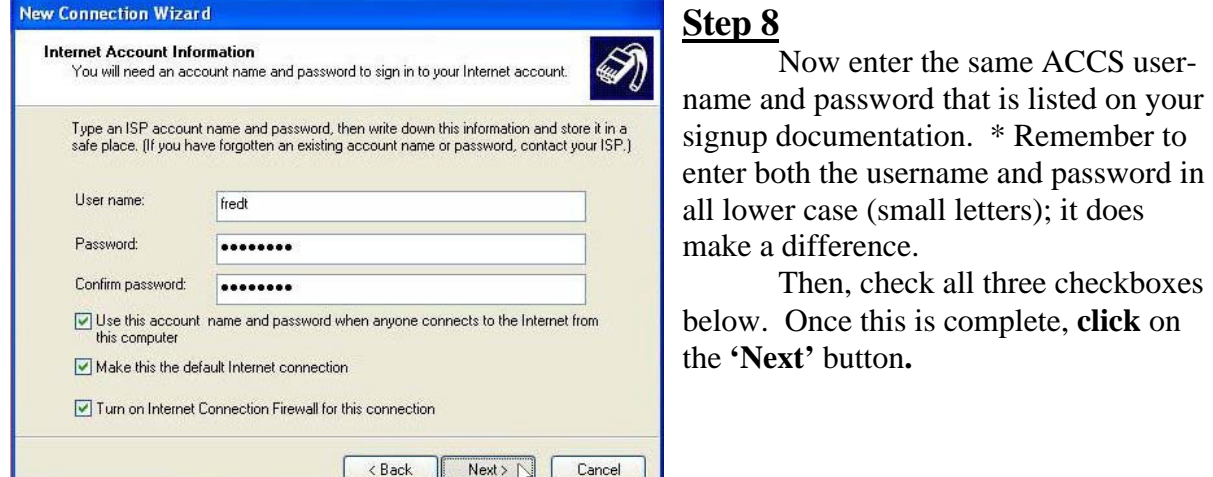

#### **Step 9**

**Click** on the '**Finish**' button to complete the internet setup and save the new settings.

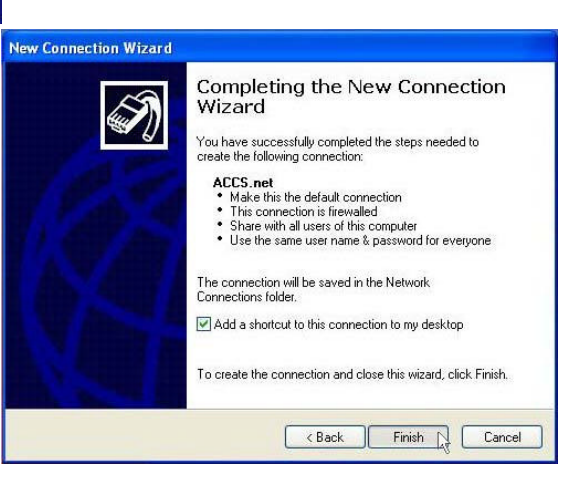

#### **Free Internet Technical Support**

**Phone:** (765) 659-4671 **Email:** internet@accs.net **Hours:** 8a-5p Mon-Fri

Remember if you have any trouble please give us a call. We have professionals on staff that have experience troubleshooting/fixing all sorts of networking and computer hardware problems. ACCS has been building/maintaining business networks and computers for over 20 years!